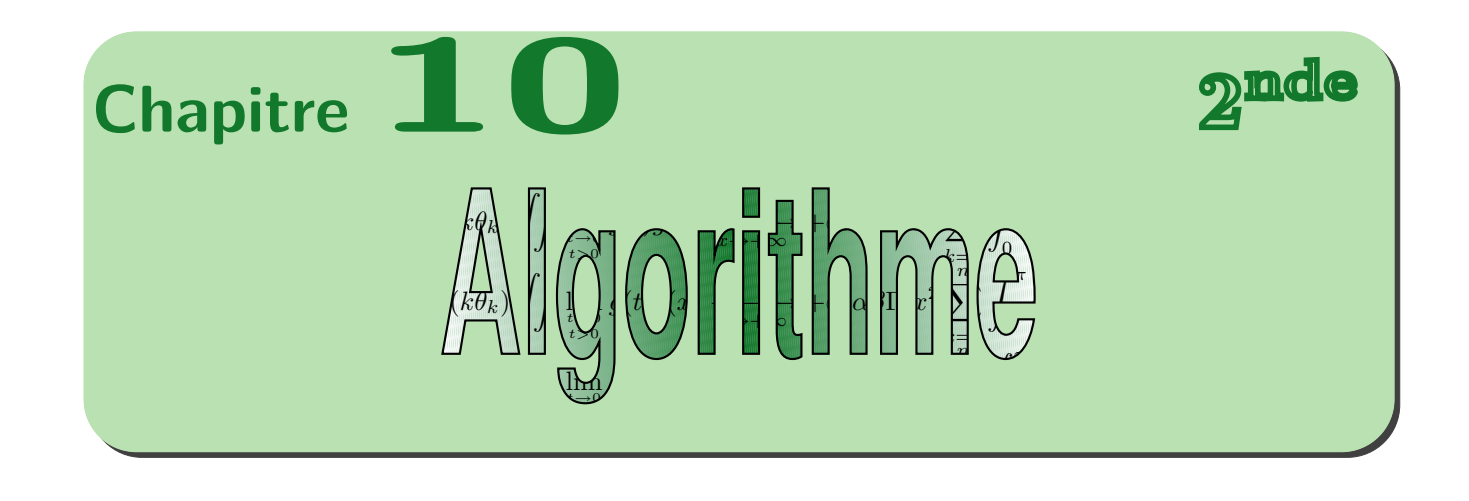

Dernière modification : 28 avril 2010  $D. ZANGANARO$ 

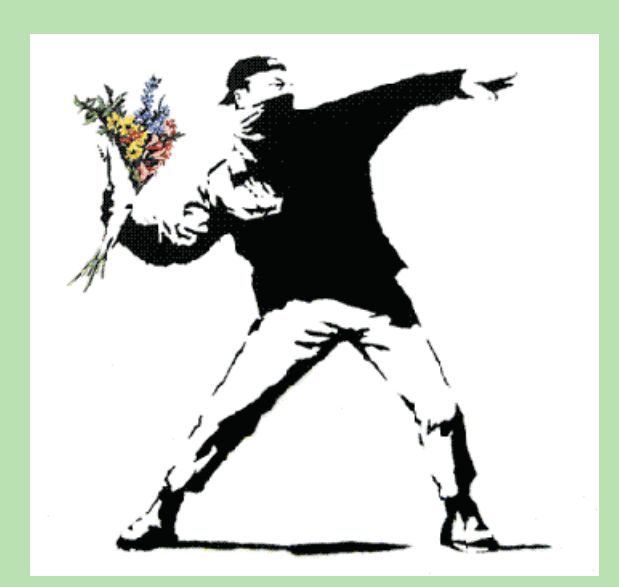

« Flower Chucker » Banksy-Pochoiriste

# **Table des matières**

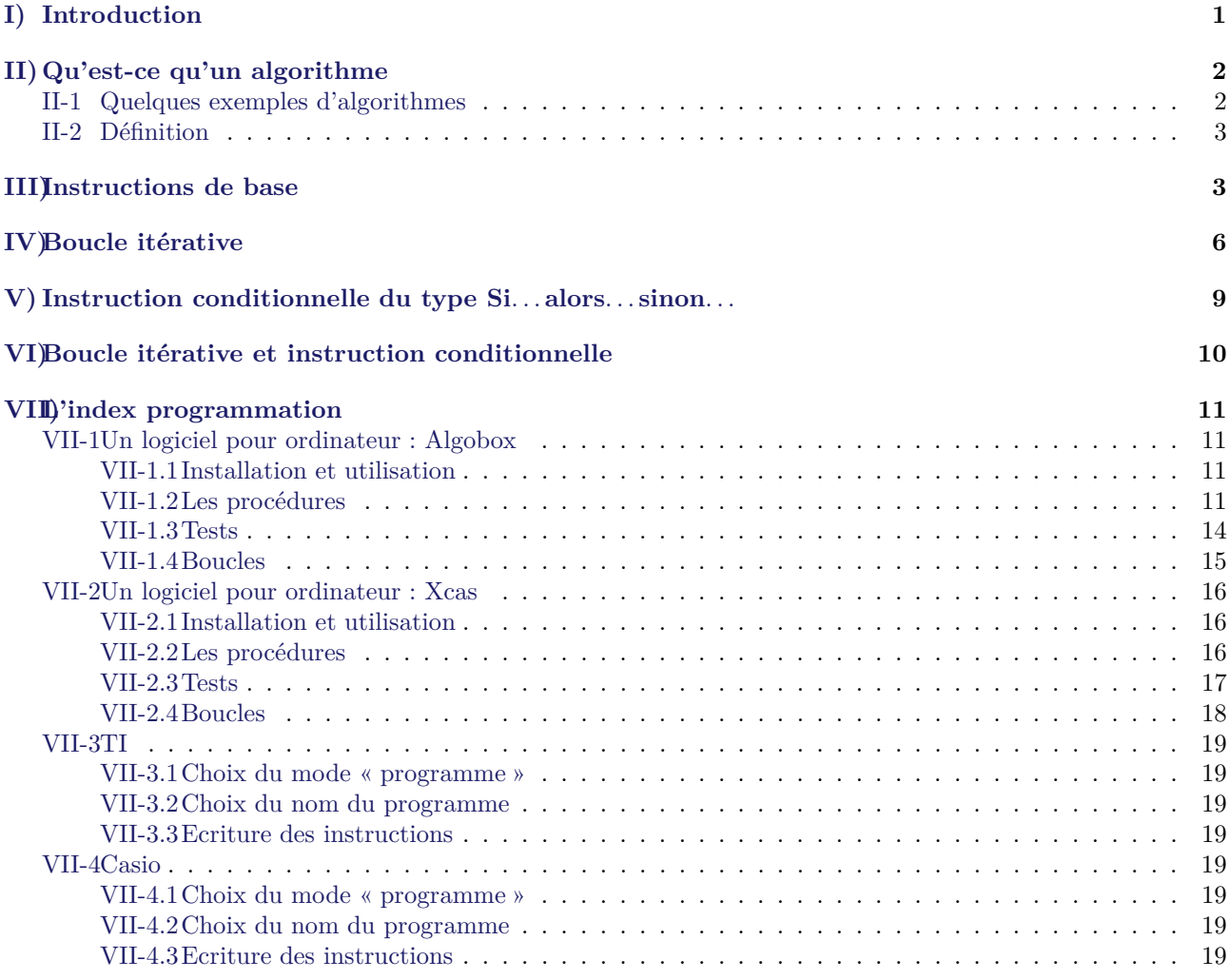

# **Cours : Algorithme**

# <span id="page-2-0"></span>**I) Introduction**

Le mot algorithme vient du nom d'un mathématicien persan Al-Khuwarizmi qui a vécu au début du IX*<sup>e</sup>* siècle. Dans un livre il exposa en effet le premier les méthodes de base de résolution pas à pas des équations. Cependant les algorithmes sont plus anciens, les mésopotamiens calculaient des valeurs approchées de racines carrées à l'aide d'algorithmes près de 18 siècle avant Jésus Christ. De nos jours la notion d'algorithme est lié à l'utilisation d'ordinateur, de calculatrice permettant de les appliquer, c'est pourquoi il faudra apprendre les syntaxes de divers langages de programmations.

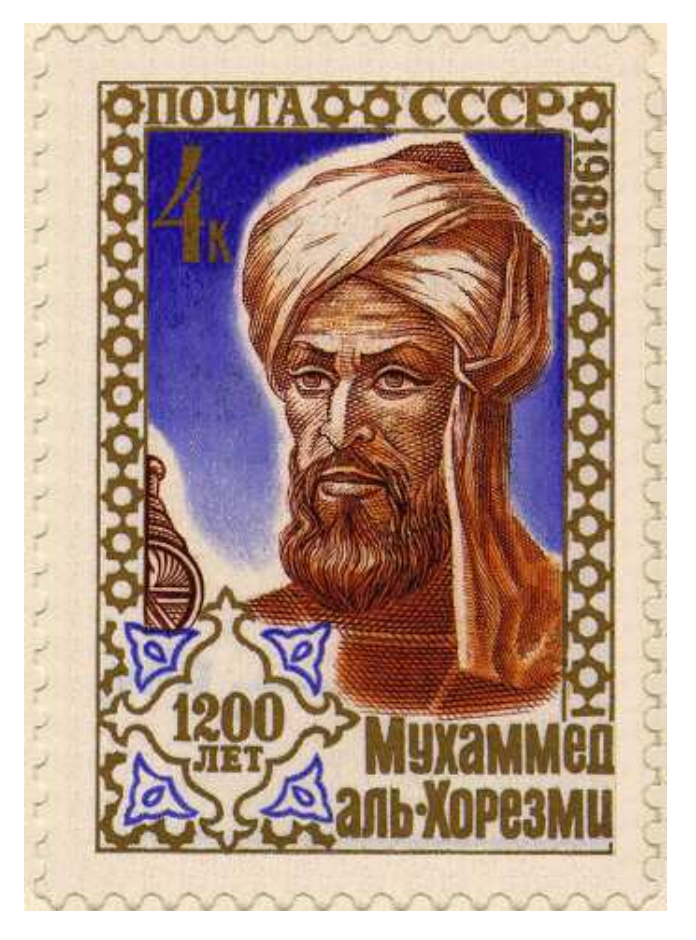

# <span id="page-3-0"></span>**II) Qu'est-ce qu'un algorithme**

### <span id="page-3-1"></span>**II-1 Quelques exemples d'algorithmes**

**Entrées** : *A* et *B* deux points du plan

**début**

Tracer le cercle de centre *A* passant par *B*; Tracer le cercle de centre *B* passant par *A*;

Nommer *C* et *D* les points d'intersection de ces deux cercles;

Construire le polygone *ADBC*;

**fin**

#### **Algorithme 1** : Une construction géométrique

**Entrées** : *A* et *B* deux nombres réels

#### **début**

Calculer  $A + B$  et remplacer  $A$  par cette valeur.; Calculer  $A - B$  et remplacer  $B$  par cette valeur.;

Afficher les nombres *A* et *B*;

**fin**

**Algorithme 2** : Un algorithme de calcul

**Entrées** : masse m totale beurre  $:= m/4$ ; sucre  $:= m/4$ ; farine  $:= m/4$ ;  $\text{ceuf} := \text{m}/4$ ; **début** Couper le beurre en petits morçeaux et le mettre fondre doucement au bain-marie de préférence. Dès qu'il est fondu arréter. Laisser refroidir mais attention : le beurre doit être encore liquide ! Il ne doit pas redevenir solide; Mettre le four à préchauffer 160 (th 5); Mettre les oeufs entiers avec le sucre dans un saladier. Battre longuement le mélange pour qu'il blanchisse et devienne bien mousseux; Y ajouter le beurre fondu ET FROID; Rajouter progressivement l'appareil la farine en l'incoporant bien. Cela doit donner une pâte élastique et un peu épaisse; Verser la préparation dans un moule à manqué ou à cake bien beurré; Laisser cuire environ une heure. Il faut surveiller le gâteau régulièrement.; **si** *il semble brunir trop vite* **alors** il faut baisser un peu le four et mettre une feuille d'aluminium sur le dessus. **fin** Il faut que le dessus du gâteau soit blond fonc, mais pas trop coloré.; **si** *lorsqu'une pique plantée en son milieu ressort sèche* **alors** le gâteau est cuit  $\mathbb{R}^n$ **fin fin Algorithme 3** : algorithme breton pur beurre

**Remarque :** Peut-être avez-vous entendu parler de l'algorithme d'Euclide qui permet de calculer le PGCD de nombres entiers *a* et *b*

### <span id="page-4-0"></span>**II-2 Définition**

### **Définition 1 :**

Un algorithme est une suite finie d'instruction non ambigue, à appliquer dans un ordre déterminé à des données.

**Remarque :** Il comprend trois phases que nous prendrons soin de distinguer :

- 1. Une phase d'initialisation : on entre des données
- 2. Une phase de traitement des données (suite de calcul)
- 3. Une phase de sortie des résultats (affichage des solutions du problème)

### **Exemple :**

Le GPS utilise un algorithme pour déterminer le chemin menant d'un point à un autre. On entre d'abord le point de départ et le point d'arrivée, le GPS effectue une suite de calcul et affiche une ligne brisée qui représente le chemin que l'on doit prendre pour se rendre d'un point à un autre.

# <span id="page-4-1"></span>**III) Instructions de base**

### **Exemple :**

On souhaite calculer le volume d'un cylindre de hauteur *h* et de rayon du disque de base *r*. Décrire un algorithme permettant de répondre au problème.

*Solution :*

1. Donnée : *h* et *r*.

2. Calcul :  $\pi r^2 h$ .

3. Affichage : on affiche le résultat du calcul précédent.

Pour que les instructions permettent de bâtir un programme dans des logiciels ou sur une calculatrice il faut donc faire apparaître les trois types d'instructions, ainsi on rédigera l'agorithme comme suit :

**Entrées** : *h*, *r* et *v* sont trois nombres réels Demander la valeur de *h*; Demander la valeur de *r*; **début** Calculer  $\pi r^2 h$  et placer le résultat dans *v*; Afficher la valeur de *v*; **fin**

#### **Algorithme 4** : Le volume d'un cylindre

Afficher l'image d'un nombre *x* par la fonction *f* définie par  $f(x) = 3x^2 - 2x + 1$ L'algorithme est alors le suivant :

**Entrées** : *x*, *y* sont deux nombres réels Demander la valeur de *x*; **début** Calculer  $3x^2 - 2x + 1$  et mettre le résultat dans *y*; Afficher la valeur de *y*; **fin**

#### **Algorithme 5** : Calcul d'une image par une fonction

**Remarque :** On aimerait bien faire tourner à l'aide de la calculatrice ou d'un logiciel ces deux derniers algorithmes, pour cela il faut connaître la syntaxe utilisée par la calculatrice ou le logiciel :

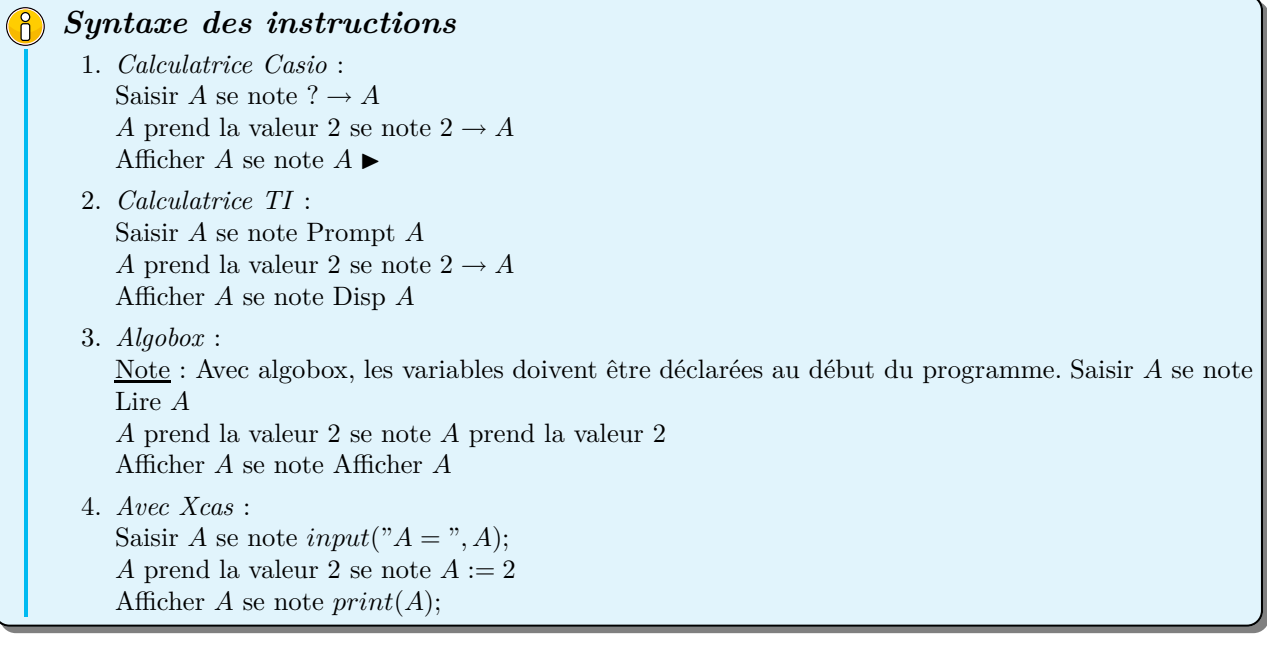

Pour le premier algorithme : Avec Algobox nous obtenons :

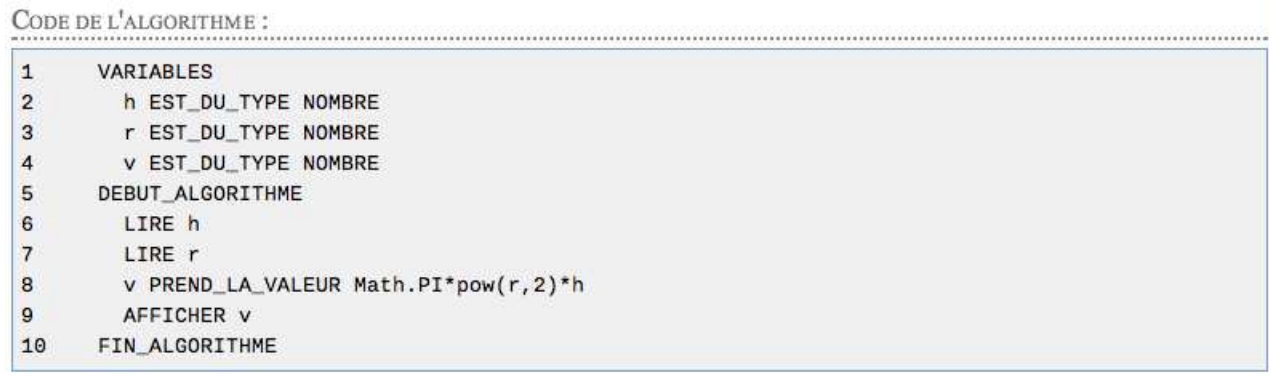

#### Généré par AlgoBox

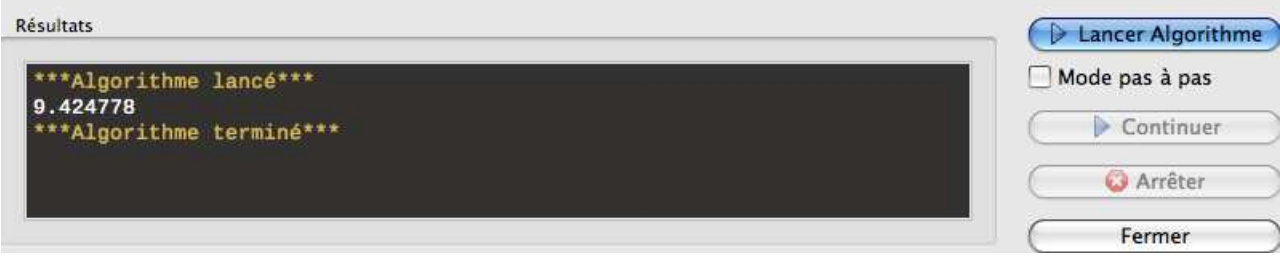

# *Exercice 1* **:**

Donner un algorithme permettant d'échanger deux nombres *A* et *B [a](#page-5-0)*

<span id="page-5-0"></span>*a*. On introduira une troisième variable *C*

*Exercice 2* **:**

Que fait le programme suivant :

#### ALGOBOX : ELEVE\_QUE\_FAIT\_LALGO

PRÉSENTATION DE L'ALGORITHME :

Que fait cet algorithme?

CODE DE L'ALGORITHME :

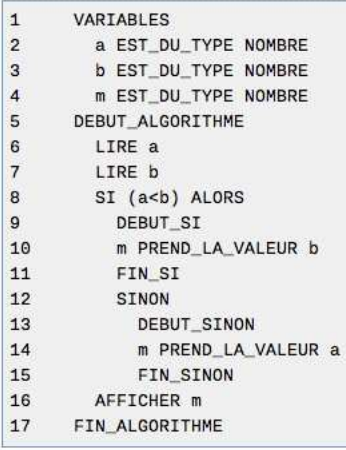

Généré par AlgoBox

*Exercice 3* **:**

Faire fonctionner l'algorithme suivant pour *A* valant 2, 3 et 4.

```
Entrées : A est un entier naturel
début
    tant que A \neq 1 faire
       si A est impair alors
           A devient 3A + 1 (i.e A := 3A + 1);
           Afficher A;
        fin
        si A est pair alors
            A devient \frac{A}{2} (i.e A := \frac{A}{2}\frac{1}{2});
           Afficher A;
       fin
   fin
fin
```
**Algorithme 6** : boucle et test

# *Exercice 4* **:**

- 1. Convertir 12680 secondes en heures, minutes et secondes.
- 2. Ecrire un algorithme qui, pour un temps donné en secondes, le convertit en heures, minutes et secondes.

# <span id="page-7-0"></span>**IV) Boucle itérative**

### **Exemple :**

Les parents de Léo versent  $100 \text{ } \in \text{ sur }$  un livret à sa naissance, puis versent  $20 \text{ } \in$  chaque mois sur ce livret. On veut élaborer un algorithme donnant la somme sur ce livret au bout d'un certain nombre *N* de mois.

Pour cela, on initialise la somme *S* présente sur le livret à 100, puis on répète *N* fois la même opération, celle qui consiste à ajouter 20 à *S* : c'est un calcul itératif pour le quel le nombre d'itérations (i.e un calcul pour lequel le nombre d'itérations (i.e de répétitions) est connu, ici *N*.

```
Entrées : N est un entier naturel;
I est un nombre entier;
S est un nombre entier;
Saisir N;
S := 100;début
   pour I de 1 jusque N faire
   S := S + 20fin
   Afficher S
fin
```
#### **Algorithme 7** : boucle for

On peut résumer le fonctionnement de la boucle par le tableau suivant :

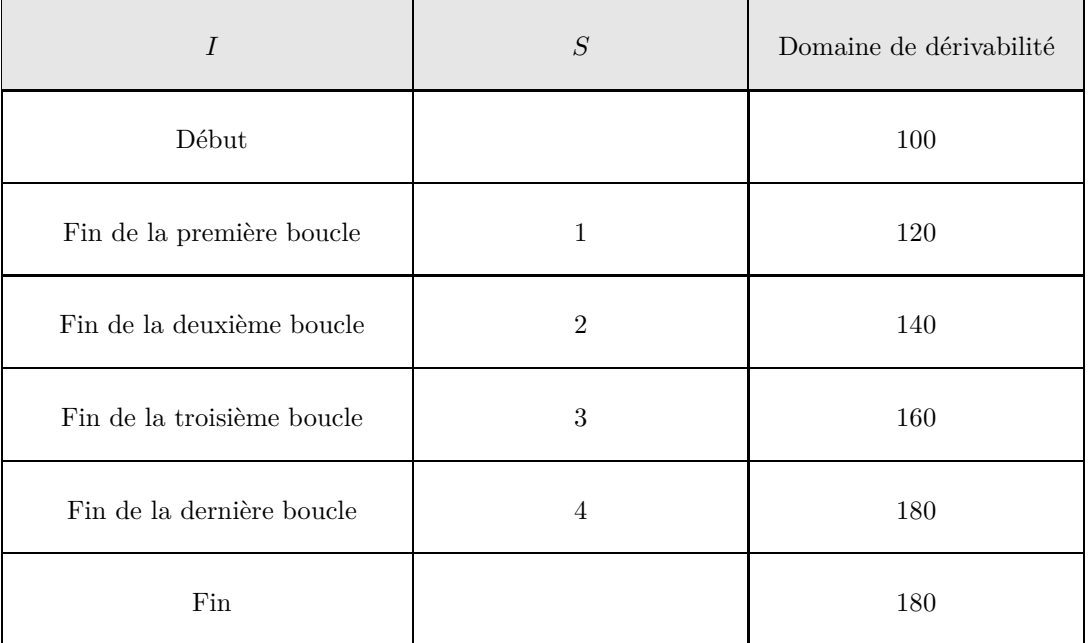

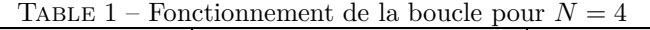

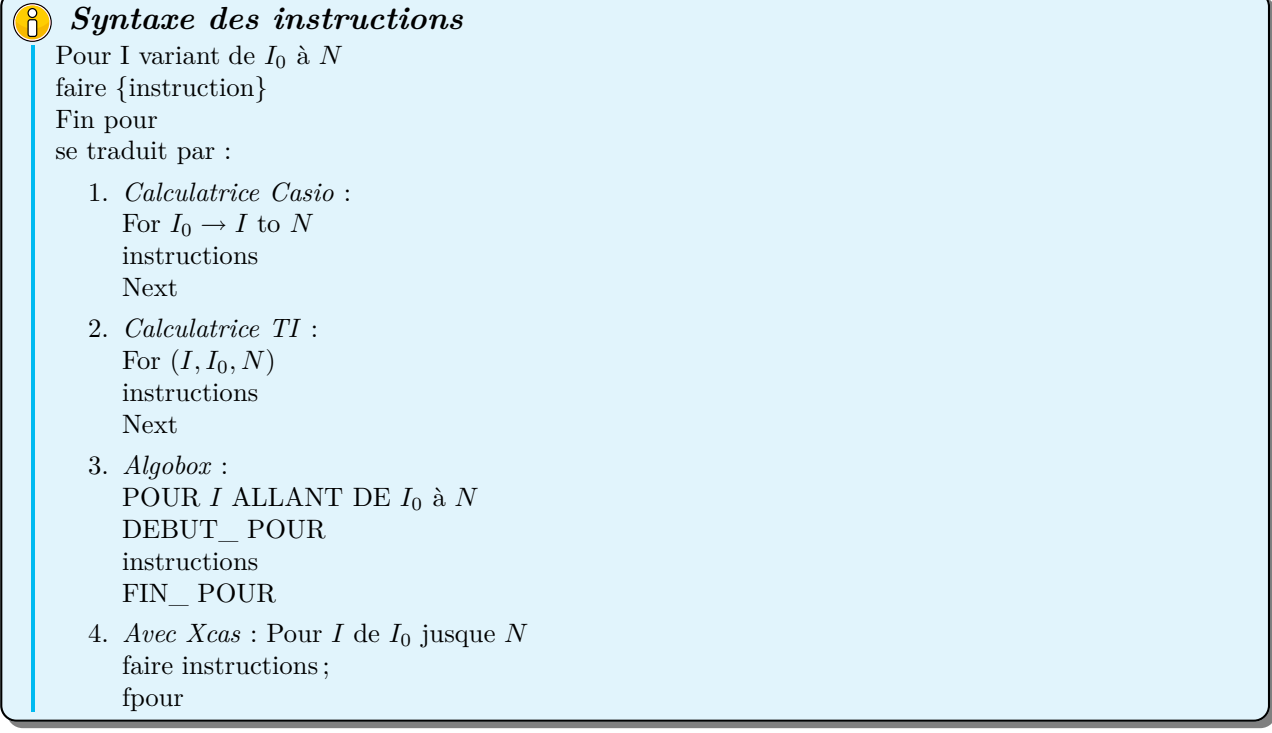

Par conséquent, on obtient le programme suivant avec Algobox :

1 VARIABLES 2 N EST\_DU\_TYPE NOMBRE<br>3 I EST\_DU\_TYPE NOMBRE 3 I EST\_DU\_TYPE NOMBRE<br>4 S EST\_DU\_TYPE NOMBRE S EST\_DU\_TYPE NOMBRE 5 DEBUT\_ALGORITHME 6 LIRE N 7 S PREND\_LA\_VALEUR 100 8 POUR I ALLANT\_DE 1 A N 9 DEBUT\_POUR<br>10 S PREND\_LA 10 S PREND\_LA\_VALEUR S+20<br>11 FIN\_POUR 11 FIN\_POUR<br>12 AFFICHER "I 12 AFFICHER "Léo a donc sur son compte :" AFFICHER S 14 FIN\_ALGORITHME

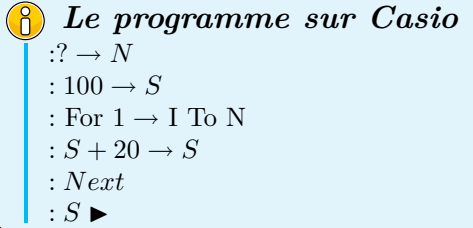

*Le programme sur TI* : Input *N* :  $100 \rightarrow S$ :  $For(I, 1, N)$ :  $S + 20 \rightarrow S$ : End : Disp S

```
Saisir (N);
S := 100;pour I de 1 jusque N
faire S:=S+20;
fpour;
afficher(S)
```
Programme 1 – Le programme sur XCAS

# *Exercice 5* **:**

Ecrire un algorithme qui demande un nombre de départ et qui affiche les dix nombres suivants.

# *Exercice 6* **:**

Elaborer un algorithme permettant le calcul de la somme des entiers de 1 à *n*

### *Exercice 7* **:**

Elaborer un algorithme permettant le calcul de la somme des inverses des *n* premiers entiers naturels non nuls.

*Exercice 8* **:**

Mathis verse sur un compte la somme de 1000€. Ce compte rapporte 5% d'intérêts par an. Construire un algorithme permmetant d'obtenir la somme sur le compte au bout de *n* années.

# <span id="page-10-0"></span>**V) Instruction conditionnelle du type Si***. . .* **alors***. . .* **sinon***. . .*

### **Exemple :**

Un magasin de photos propose le développement au tarif de  $0, 16 \in \text{l'unit\'e}$ ; la tarif devient de  $0, 12 \in$ l'unité pour une commande d'au moins 75 photos.

On veut élaborer un algorithme donnant le montant dépensé pour un nombre *N* de photos à développer. Pour cela, on doit introduire une instruction conditionelle dans l'algorithme :

– Si le nombre de photos *N* est strictement inférieur à 75, le montant est *N* × 0*,* 16

– Sinon le montant est  $N \times 0, 12$ 

C'est la structure alternative du type Si*. . .* alors*. . .*sinon*. . .* qui permet d'écrire cette condition

```
Entrées : N est un entier naturel;
S est un nombre entier;
Saisir N ;
début
    \boldsymbol{\mathrm{si}} N<75 alors
    S := N \times 0, 16sinon
    S := N \times 0, 12fin
   Afficher S
fin
```
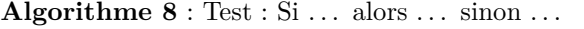

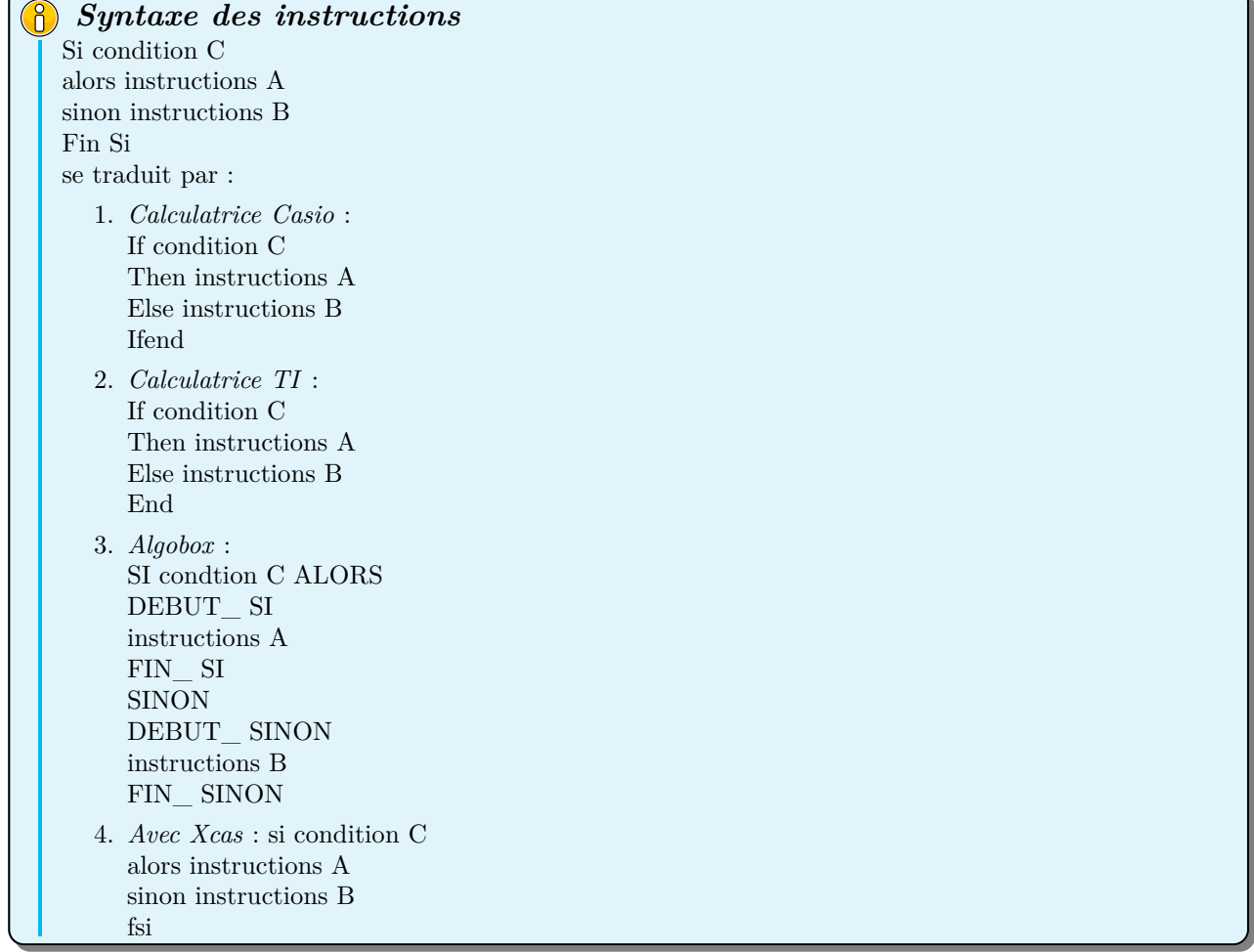

Avec algobox l'agorithme est le suivant :

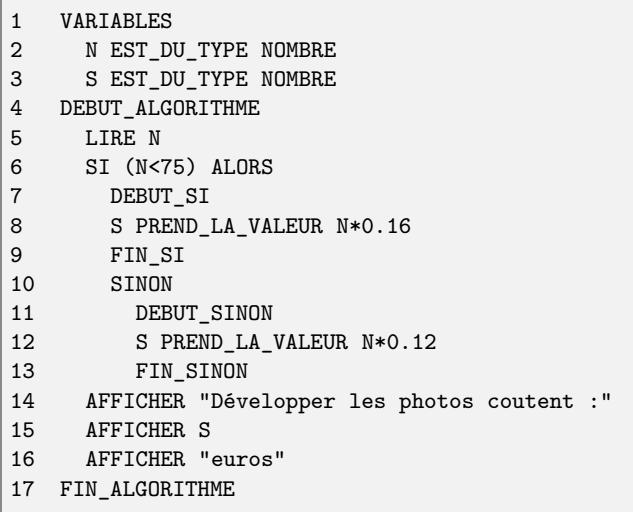

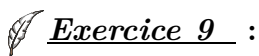

Ecrire un algorithme demandant deux nombres disctincts et donnant en sortie le plus grand des deux

### *Exercice 10* **:**

Ecrire un algorithme qui, à tout nombre, associe ce nombre s'il est positif et son opposé s'il est négatif

# *Exercice 11* **:**

Un commerce de reprographie facture  $0, 20 \in \text{les } 20$  premières photocopies et  $0, 10 \in \text{les }$  suivantes.

- 1. Quel est le montant payé pour 15 photocopies ? pour 50 photocopies ?
- 2. Ecrire un algorithme permettant de calculer le montant payé quand le nombre de photocopies est donné. Programmer cet algorithme, puis vérifier les résultats de la question *a*.

# <span id="page-11-0"></span>**VI) Boucle itérative et instruction conditionnelle**

# *Exercice 12* **:**

Trouver tous les triangles rectangles (ayant pour longueur maximale l'entier *N*) dont les côtés sont des entiers consécutifs à l'aide d'un algorithme que vous programmerez

# *Exercice 13* **:**

Une balle lâchée d'une hauteur donnée rebondit chaque fois qu'elle touche le sol au 1*/*5 *<sup>e</sup>* de sa hauteur. On veut écrire un algorithme qui donne le nombre de rebonds de la balle avant que celle-ci soit à un millimètre du sol.

# *Exercice 14* **:**

Pour quelle valeur de *n*, la somme des *n* premiers entiers dépasse-t-elle 1000 ?

# <span id="page-12-0"></span>**VII) L'index programmation**

Pour écrire et utiliser un programme sur une calculatrice ou un logiciel, il faut connaître les instructions permettant l'accès au mode programmation et le fonctionnement de celui-ci.

### <span id="page-12-2"></span><span id="page-12-1"></span>**VII-1 Un logiciel pour ordinateur : Algobox**

#### **VII-1.1 Installation et utilisation**

Vous récupérez la version pour votre O.S. sur le [Site Algobox.](http://www.xm1math.net/algobox/) Vous suivez les instructions et voilà...

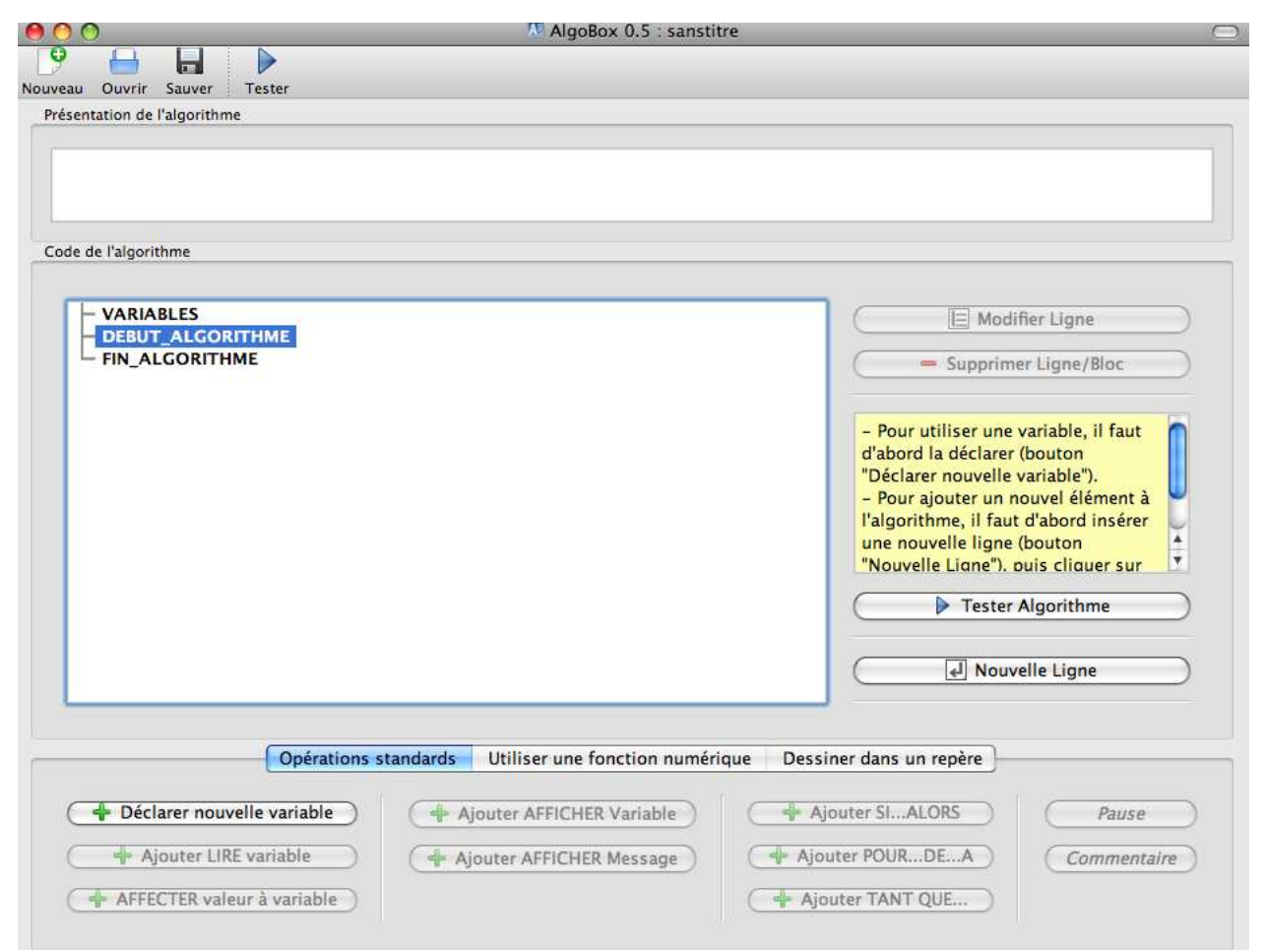

Algobox a été conçu dans la perspective d'enseigner les algorithmes au lycée, il conviendra idéalement ici pour tous les algorithmes que nous aurons besoin de traiter. Il est pourtant moins puissant que Xcas, le logiciel présenté dans la partie suivante.

Il ne reste plus qu'à programmer...

#### <span id="page-12-3"></span>**VII-1.2 Les procédures**

Par exemple, nous voudrions créer une procédure qui prend trois nombres *a*, *b* et *c* en argument et renvoie  $b^2 - 4ac$ . Appelons-la au hasard... $\Delta$  :

Dans algobox, nous prenons toujours soin de déclarer les variables avant de commencer la partie traitement des données, à l'aide du bouton déclarer une nouvelle variable :

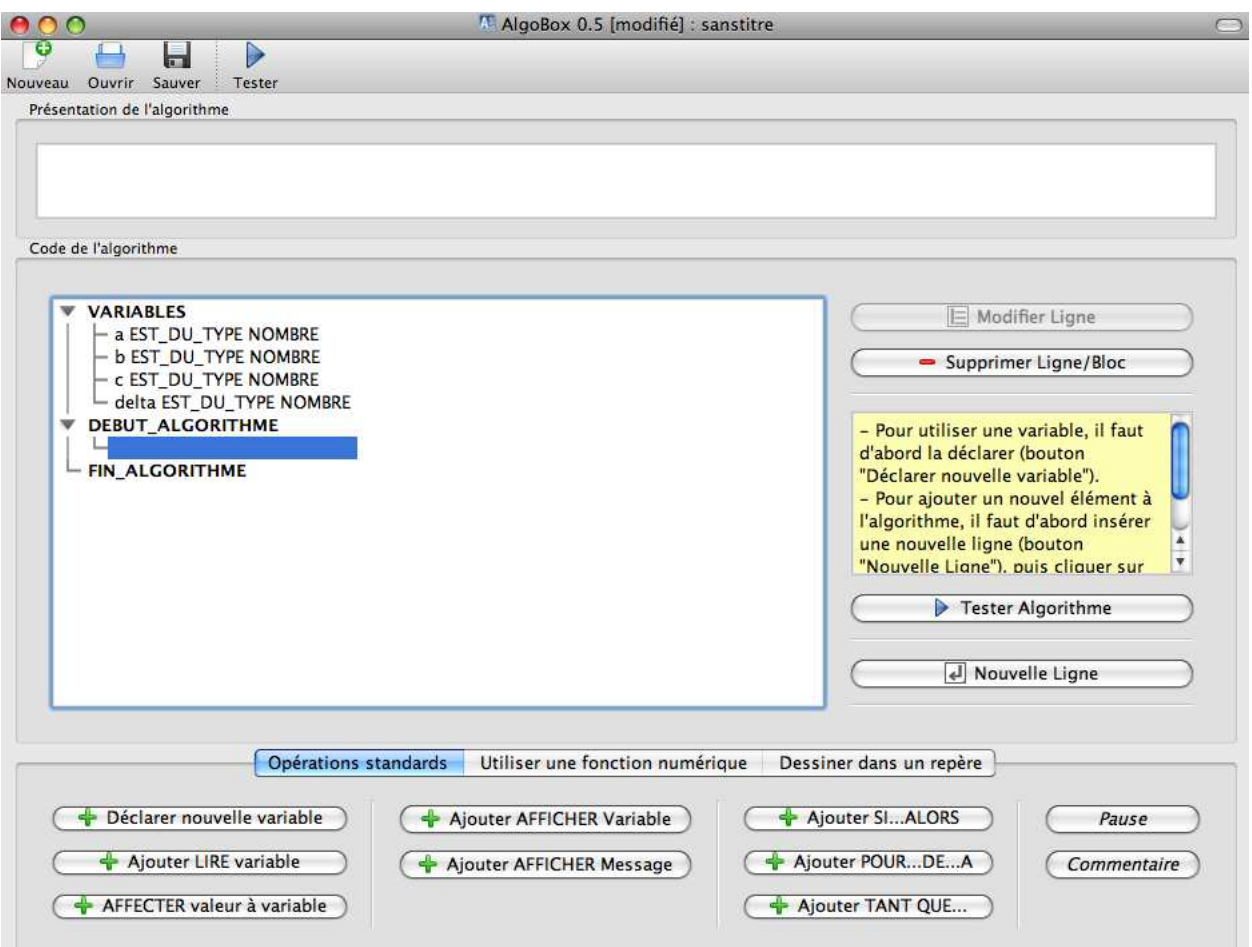

Avant toute chose, il faut demander à l'utilisateur de saisir les valeurs de *a*, *b* et *c* pour lesquelles il souhaite obtenir le calcul de ∆, pour cela on crée une nouvelle ligne puis on ajoute LIRE variable pour obtenir :

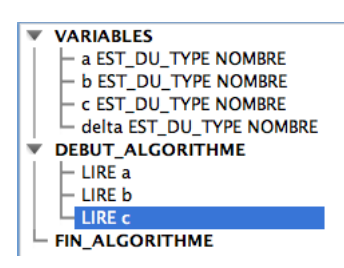

On souhaite désormais affecter à ∆ la valeur *b* <sup>2</sup> − 4*ac*, pour cela on crée d'abord une nouvelle ligne puis on clique sur le bouton affecter valeur à variable et on obtient l'écran suivant :

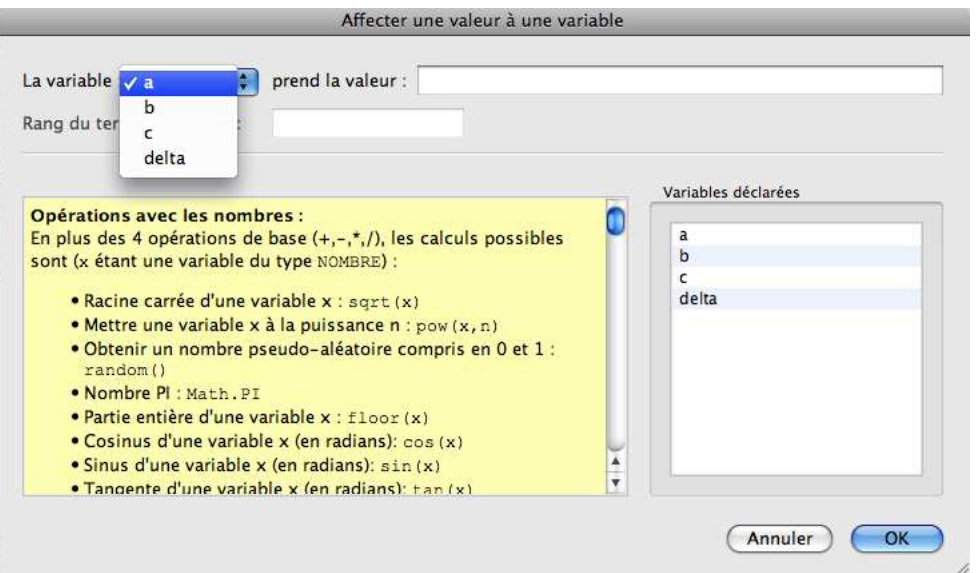

On choisit alors la variable ∆ à laquelle on affecte la valeur *b* <sup>2</sup> − 4*ac*, en faisant bien attention de respecter la syntaxe (en jaune) des opérations de références utilisées par algobox :

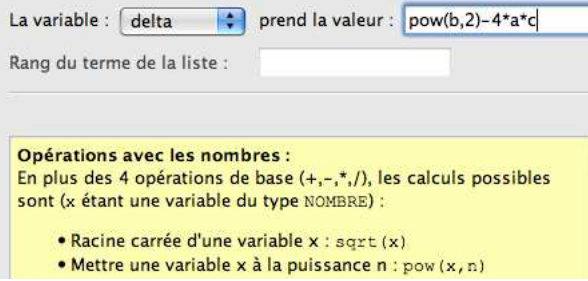

Après validation il ne reste plus qu'à afficher la valeur de ∆ en se laissant guider par le logiciel on obtient : (ne pas oublier de créer une nouvelle ligne avant toute nouvelle opération !)

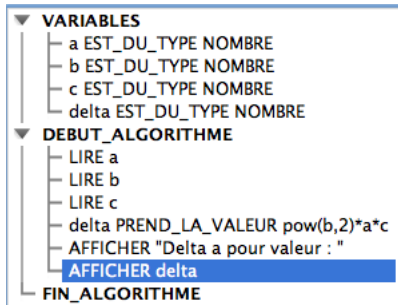

Il ne reste plus qu'à tester l'algorithme en calculant  $\Delta$  pour, par exemple  $a = 3$ ,  $b = 4$  et  $c = 5$ , on obtient :

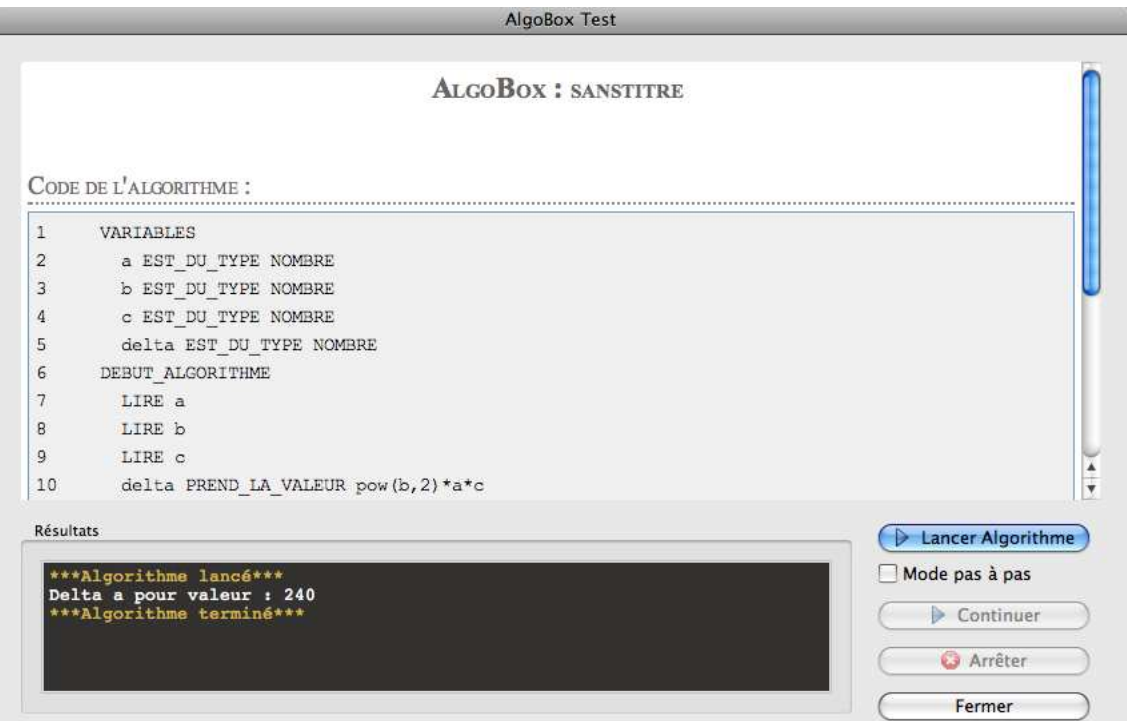

### <span id="page-15-0"></span>**VII-1.3 Tests**

Et si l'on souhaite programmer la valeur absolue d'un nombre *x* avec algobox, on tape :

```
1 VARIABLES
2 x EST_DU_TYPE NOMBRE
3 resultat EST_DU_TYPE NOMBRE
4 DEBUT_ALGORITHME
5 LIRE x
6 SI (x>0) ALORS
7 DEBUT_SI
8 resultat PREND_LA_VALEUR x
9 FIN_SI
10 SINON
11 DEBUT_SINON
12 resultat PREND_LA_VALEUR -x
13 FIN_SINON
14 AFFICHER "La valeur absolue de "
15 AFFICHER x
16 AFFICHER " est :"
17 AFFICHER resultat
18 FIN_ALGORITHME
```
Noter, l'existence d'un mode pas à pas, pratique pour comprendre les erreurs de programmation éventuellement commises..., après test de l'algorithme on obtient par exemple pour *x* = −7 :

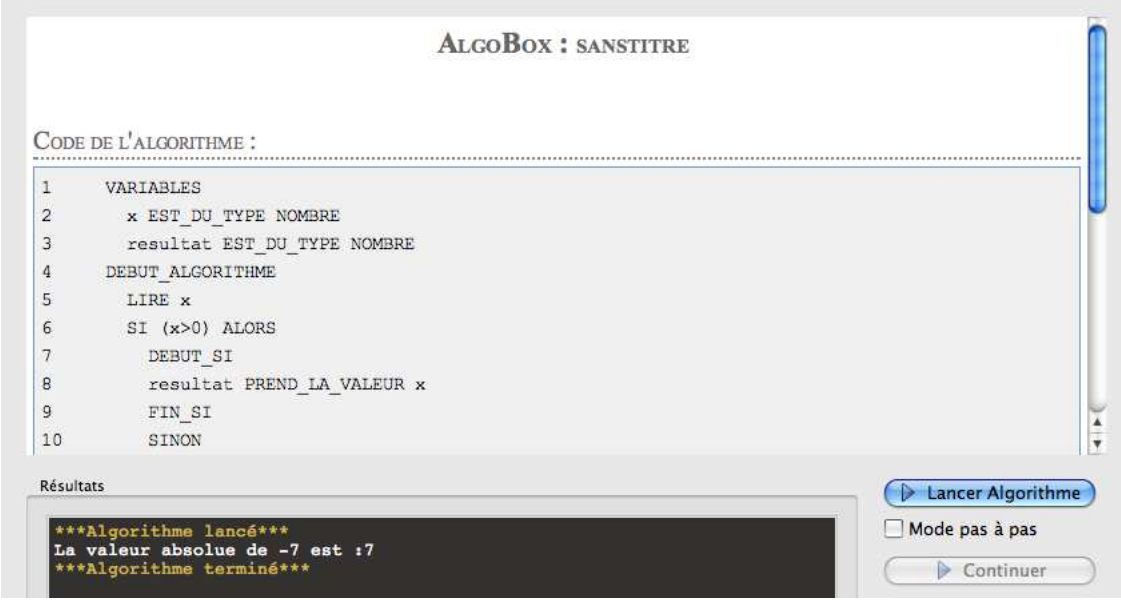

#### <span id="page-16-0"></span>**VII-1.4 Boucles**

Calculons par exemple la somme des *n* premiers entiers :

```
1 VARIABLES
2 n EST_DU_TYPE NOMBRE
3 S EST_DU_TYPE NOMBRE
4 i EST_DU_TYPE NOMBRE
5 DEBUT_ALGORITHME
6 LIRE n
7 POUR i ALLANT_DE 1 A n
8 DEBUT_POUR
9 S PREND_LA_VALEUR S+i
10 FIN_POUR<br>11 AFFICHER "I
     AFFICHER "La somme des "
12 AFFICHER n
13 AFFICHER " premiers entiers est : "
14 AFFICHER S
15 FIN_ALGORITHME
```
En testant l'algorithme pour  $n = 100$  on obtient :

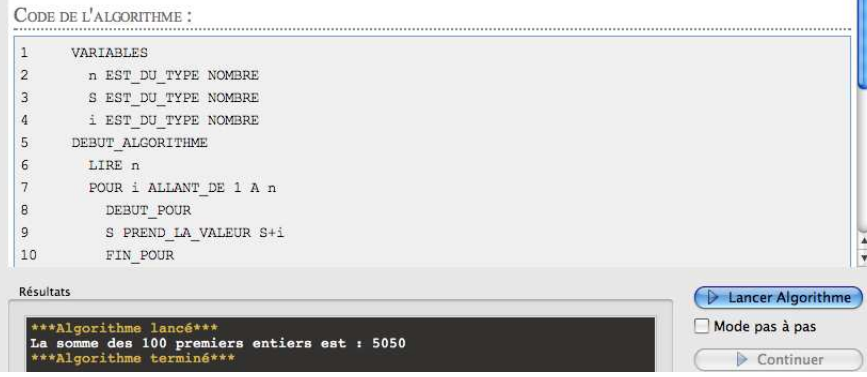

**Remarque :** On raconte qu' à 7 ou 10 ans, Karl Gauss, mathématiciens de génie, a trouvé la manière de calculer la somme des nombres de 1 à 100 très rapidement, à la grande surprise de son professeur.

### <span id="page-17-1"></span><span id="page-17-0"></span>**VII-2 Un logiciel pour ordinateur : Xcas**

### **VII-2.1 Installation et utilisation**

Vous récupérez la version pour votre O.S. sur le [Site XCAS.](http://www-fourier.ujf-grenoble.fr/~parisse/irem.html) Vous suivez les instructions et voilà...

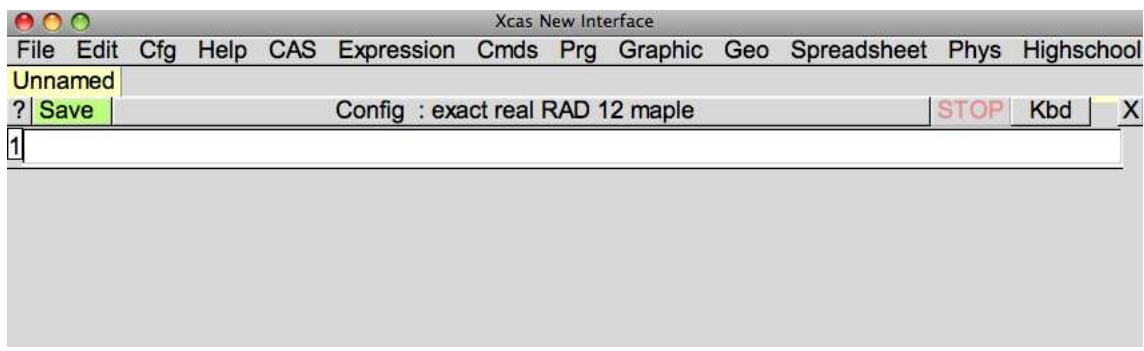

Il y a beaucoup à dire sur XCAS mais nous nous contenterons d'explorer les outils de programmation. Nous allons donc ouvrir une fentre de programmation en tapant  $\boxed{\text{Art}} + \boxed{\text{P}}$ . Une fenêtre de programmation apparaît :

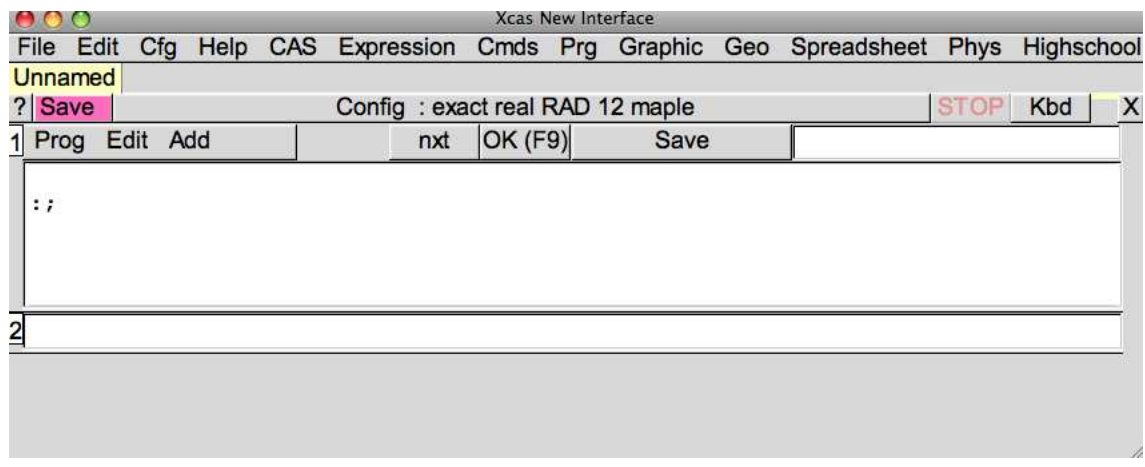

Il ne reste plus qu'à programmer...

#### <span id="page-17-2"></span>**VII-2.2 Les procédures**

XCAS est écrit en C++ et a donc une syntaxe proche de ce langage...mais en bien plus simple.

Par exemple, nous voudrions créer une procédure qui prend trois nombres *a*, *b* et *c* en argument et renvoie *b* <sup>2</sup> − 4*ac*. Appelons-la au hasard...Delta :

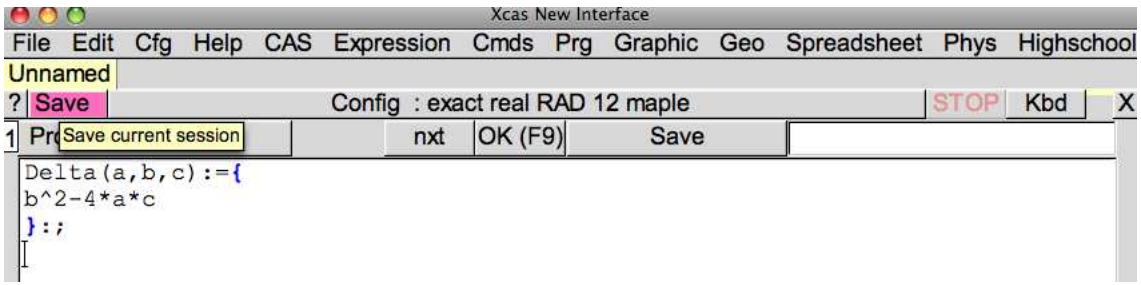

Par la suite, nous reprsenterons ce script par :

```
Delta(a,b,c):={b^2 - 4*axc
}:;
```
Il suffit ensuite de cliquer sur OK ou de taper sur F9

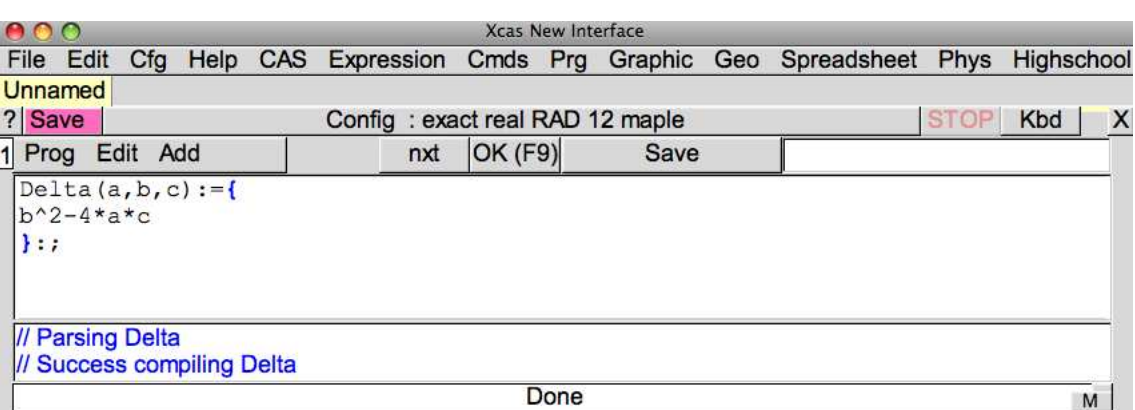

Pour évaluer cette procédure en un certain triplet, nous entrons dans une cellule de calcul :

Delta (1 ,1 ,1)

ce qui apparaît sous la forme :

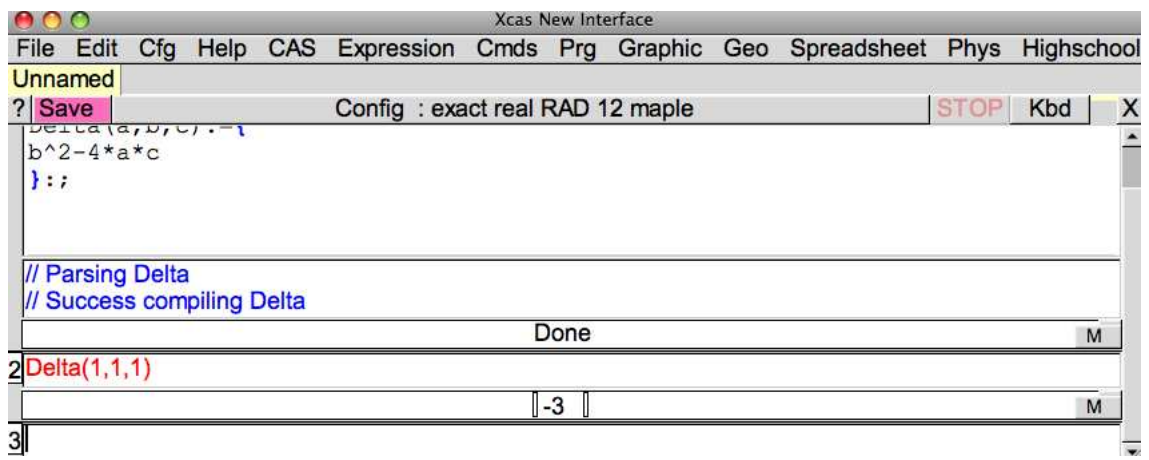

#### <span id="page-18-0"></span>**VII-2.3 Tests**

Avec XCAS, on peut programmer en français ou en anglais.

```
val_abs(x):={si x>0 alors x sinon -x fsi;
}:;
```
ou

```
val_abs(x):={if(x>0) then{x} be}:;
```
ou même

```
val_abs(x):={ifte(x>0, x, -x)}:;
```
#### <span id="page-19-0"></span>**VII-2.4 Boucles**

Le bilinguisme est ici aussi de rigueur. Calculons par exemple la somme des premiers entiers :

```
Somme(n):={}local S,k;
S := 0;pour k de 1 jusque n faire
  S:=S+k;
fpour;
retourne(S);
}:;
```
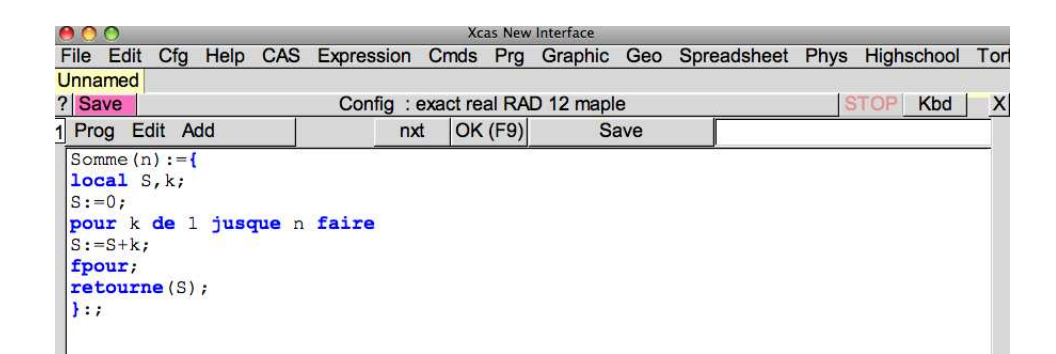

ou

```
Somme(n):={}local S,k;
S := 0;
for(k:=1; k<=n; k:=k+1){
   S:=S+k}
return (S);
}:;
```
ou

```
Somme(n):={}local S,k;
S := 0;k := 1;
tantque k<=n faire
   S := S + k;k := k + 1;ftantque;
retourne(S);
}:;
```
ou

```
Somme(n):={}local S,k;
S := 0;k := 1;while(k <= n){
   S := S + k;k := k + 1;};
return (S);
}:;
```
### <span id="page-20-8"></span><span id="page-20-1"></span><span id="page-20-0"></span>**VII-3 TI**

#### **VII-3.1 Choix du mode « programme »**

Appuyer sur la touche **prgm** 

Une liste de programmes apparaît à l'écran. Un menu de fonctions demande de choisir entre : EXEC EDIT et NOUV

- Pour créer un nouveau programme, on choisit NOUV puis on appuie sur la touche  $\text{entre}$
- Pour modifier un ancien programme, on choisit EDIT puis on appuie sur la touche  $\epsilon$ ntrer
- Pour lancer un programme, on choisit EXEC puis on sélectionne le programme désiré avant de valider à l'aide de la touche  $\overline{\text{entre}}$

### <span id="page-20-2"></span>**VII-3.2 Choix du nom du programme**

L'affichage indique : Nom=

On écrit alors un nom de programme, formé d'au plus huit caractères et l'on valdie en appuyant sur la touche  $_{\rm{entrel}}$ 

### <span id="page-20-3"></span>**VII-3.3 Ecriture des instructions**

Après chaque ligne entrée, on appuie sur  $\frac{\text{[after]}}{\text{[after]}}$ . Le programme passe à la ligne suivante et : s'affiche. Pour avoir accès aux instructions spécifiques de programmation, on utilise l'instruction prgm

Le menu :  $\vert$  CTL  $\vert$ ,  $\vert$  E/S  $\vert$ ,  $\vert$  EXEC  $\vert$  s'affiche :

- 1. le menu CTL fournit les instructions : If, Then, Else, For(, While, Repeat, End, Pause, *. . .*
- 2. le menu  $E/S$  donne accès à : Input, prompt, Disp.

Appuyer sur 2nde mode pour quitter l'éditeur.

### <span id="page-20-5"></span><span id="page-20-4"></span>**VII-4 Casio**

### **VII-4.1 Choix du mode « programme »**

Amener le curseur sur l'icône PRGM, puis appuyer sur  $\sqrt{EXE}$ . Une liste de programmes apparaît à l'écran. Un menu de fonctions demande de choisir entre  $\overline{EXE}$ ,  $\overline{EDIT}$ ,  $\overline{NEW}$ ,  $\overline{DEL}$ ,  $\overline{DEL}$  A

- $-$  Pour créer un nouveau programme, on choisit NOUV
- Pour modifier un ancien programme, on choisit EDIT obtenue à l'aide de la touche  $F2$
- Pour lancer un programme, on choisit EXE puis on sélectionne le programme désiré avant de valider à l'aide de la touche  $F1$

### <span id="page-20-6"></span>**VII-4.2 Choix du nom du programme**

L'affichage indique : Program Name

[*. . . . . . . . . . . . . . . . . .* ] On écrit alors un nom de programme, formé d'au plus huit caractères et l'on valdie en appuyant sur la touche EXE

#### <span id="page-20-7"></span>**VII-4.3 Ecriture des instructions**

Après chaque ligne entrée, on appuie sur **EXE**. Une flèche s'affiche et le programme passe à la ligne suivante. Pour avoir accès aux instructions spécifiques de programmation, on utilise les touches (HIFT)

Le menu :  $\boxed{\text{COM}}, \boxed{\text{CTL}}, \boxed{\text{JUMP}}, ?, \blacktriangleleft, \triangleright$  s'affiche. En sélectionnang  $\triangleright$   $\boxed{\text{C6}}$ ), on accède au menu : CLR,  $\vert$  DISP,  $\vert$  REL  $\vert$  et  $\vert$  I/O  $\vert$  :

le menu COM fournit les instructions : If, Then, Else, Iend, For, To, Step, NExt, While, Wend, Do, LpW Appuyer surSHIFTEXIT pour quitter l'éditeur.